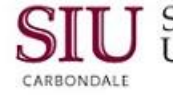

## **Reporting: Submit Request**

This printable version covers the steps to Submit a Request for both Student and Staff Time Entry Summary Reports.

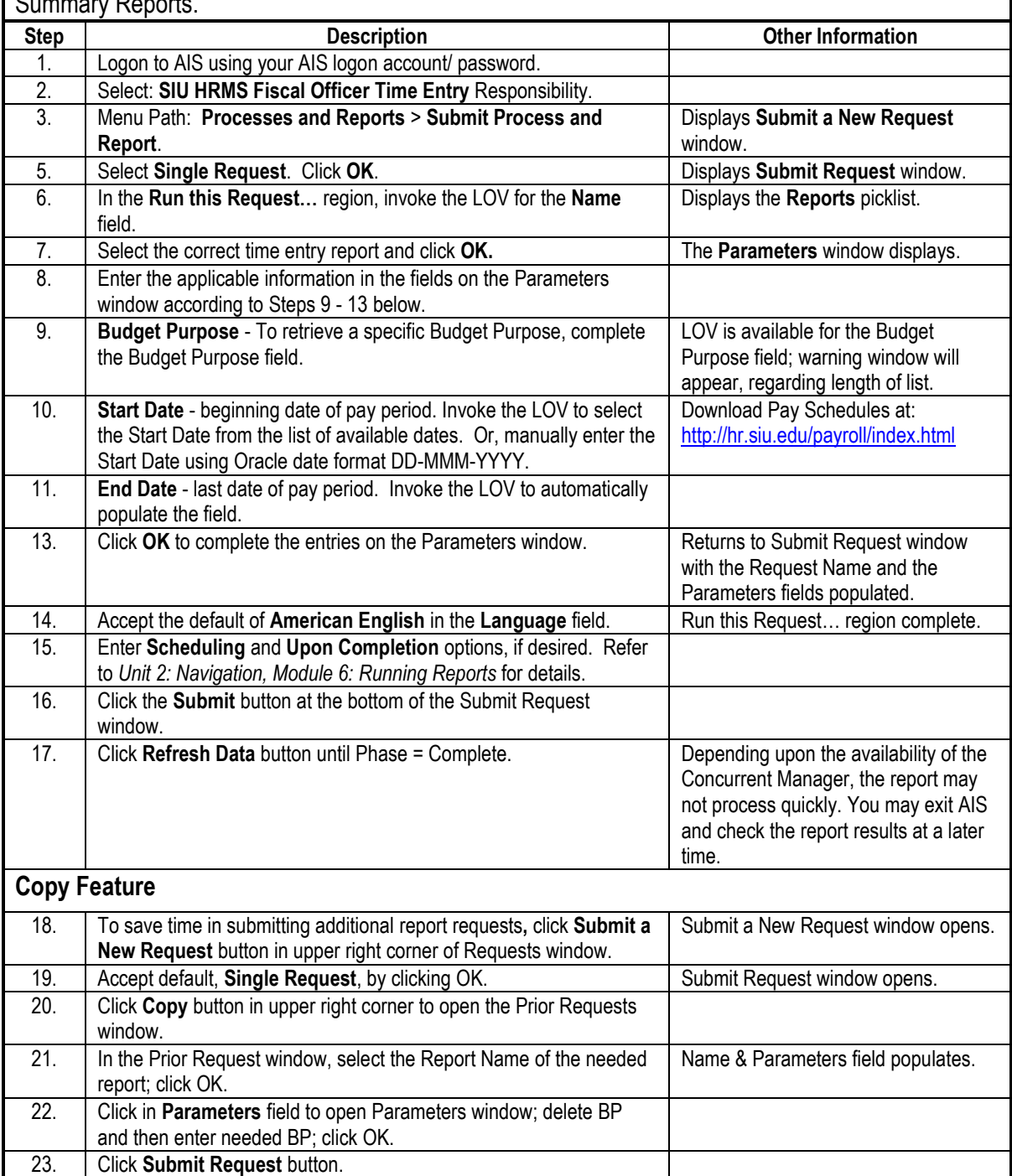

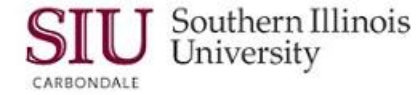

The steps provided in this printable version can be used to view either Student or Staff Time Entry Summary Reports.

**Note:** These instructions begin at the **Requests** window. If you exit AIS and return to view a report, begin with the steps in the following section titled, **Using View Requests**. Detail for viewing reports is covered, thoroughly, in *Unit 2: Navigation, Module 6: Running Reports*.

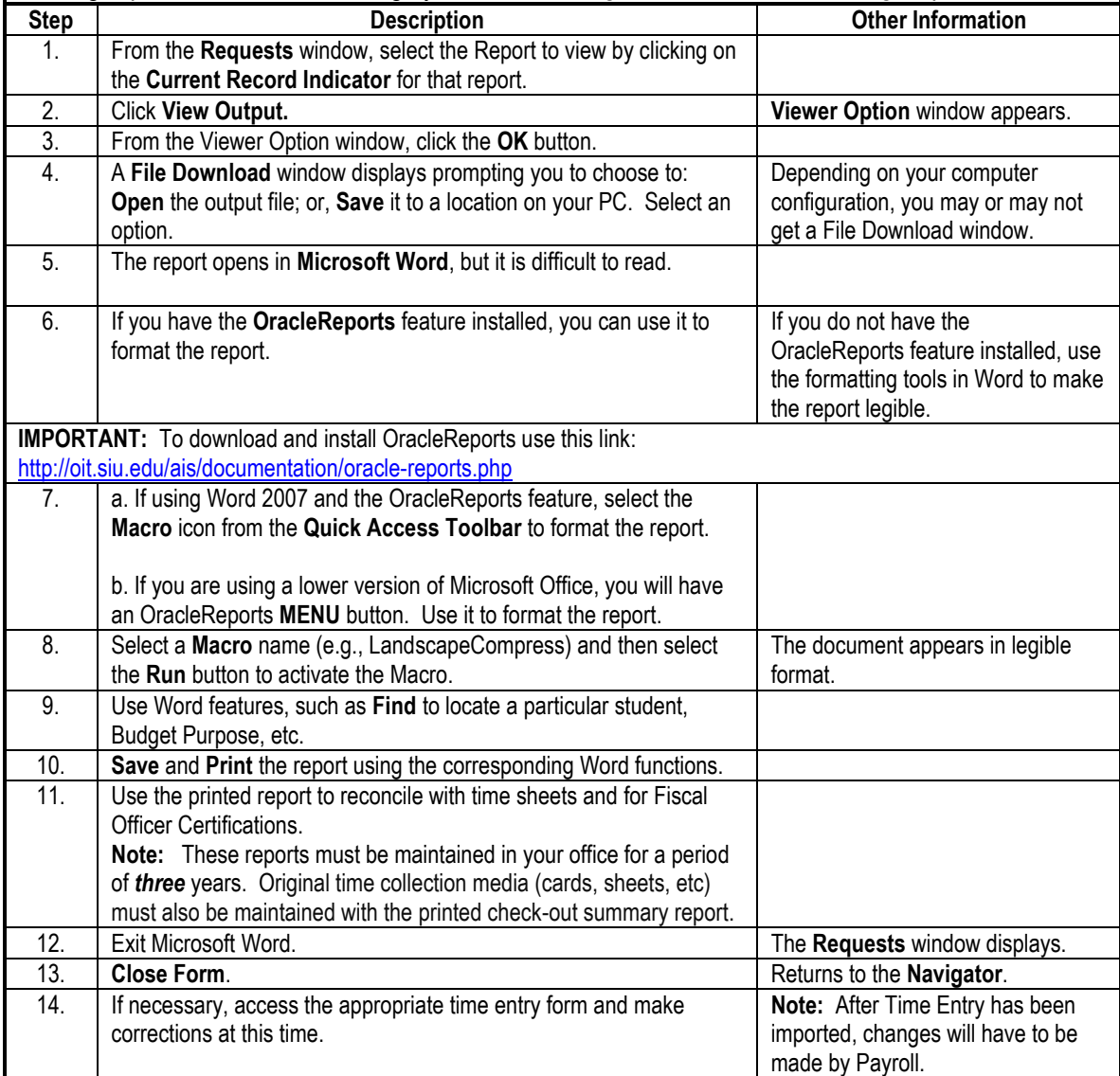

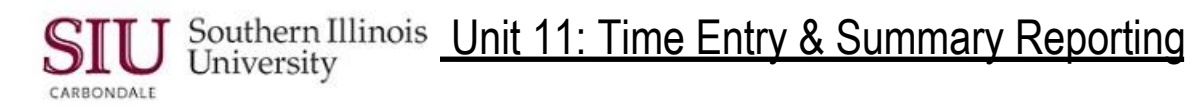

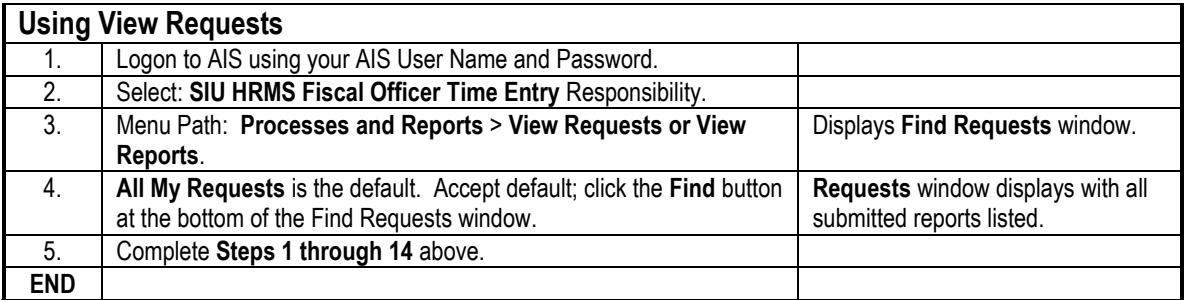

## **Follow the instructions below to use the Time Entry Summary report:**

- Verify time entry.
	- Run the report to reconcile your entries before Payroll imports the Time Entry.
- Correct an error, if it appears.
	- After Time Entry has been imported (the tables taken down), changes will have to be made by Payroll. Submit changes in one of the following ways.
		- Call Payroll and inform them of the changes and follow-up with a memo.
		- State the change in a memo signed by a Fiscal Officer or a Timekeeper Delegate. Fax it to Payroll.
- Reconcile with fiscal officer certifications.
- Store the report for future use or reference.
	- The Summary Report should be kept along with the time sheets and fiscal officer certifications as specified under University policies and procedures.